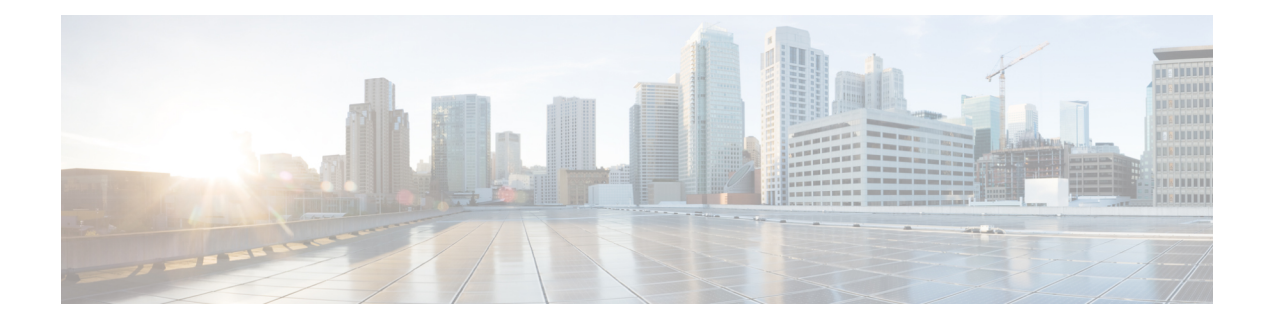

# **X.25 Data Display Trace**

The X.25 Data Display Trace feature enhances the Cisco IOS debugging capability for X.25. This feature enables an authorized user to display the entire X.25-encoded traffic stream, including user data, for those packets specified by an X.25 debug command.

- Finding Feature [Information,](#page-0-0) page 1
- [Displaying](#page-0-1) the Contents of X.25 Packets, page 1
- Additional [References,](#page-2-0) page 3
- Feature [Information](#page-3-0) for X.25 Data Display Trace, page 4

## <span id="page-0-0"></span>**Finding Feature Information**

Your software release may not support all the features documented in this module. For the latest caveats and feature information, see Bug [Search](https://tools.cisco.com/bugsearch/search) Tool and the release notes for your platform and software release. To find information about the features documented in this module, and to see a list of the releases in which each feature is supported, see the feature information table at the end of this module.

Use Cisco Feature Navigator to find information about platform support and Cisco software image support. To access Cisco Feature Navigator, go to [www.cisco.com/go/cfn.](http://www.cisco.com/go/cfn) An account on Cisco.com is not required.

### <span id="page-0-1"></span>**Displaying the Contents of X.25 Packets**

To augment the reporting of X.25 traffic information to include the contents of the X.25 packets, use the commands listed in the following task. Note that an entry of the **debug x25**, **debug x25 interface**, **debug x25 vc**, or **debug x25 xot** commands will override any prior entry of any of these commands.

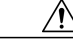

**Caution**

The reported X.25 packet information may contain sensitive data; for example, clear-text account identities and passwords. The network access policies and router configuration should be controlled appropriately to address this risk.

Π

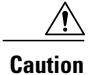

The X.25 debug commands can generate large amounts of debugging output. If logging of debug output to the router console is enabled (the default condition), this output may fill the console buffer, preventing the router from processing packets until the contents of the console buffer have been printed.

### **SUMMARY STEPS**

- **1. enable**
- **2. debug x25** [**only** | **cmns**| **xot**] [**events** | **all**] [**dump**]
- **3. debug x25 interface** {*serial-interface* | *cmns-interface* [**mac** *mac-address*]} [**vc** *number*][**events** | **all**] [**dump**]
- **4. debug x25 vc** *number* [**events** | **all**] [**dump**]
- **5. debug x25 xot** [**remote** *ip-address*[**port** *number*]] [**local** *ip-address*[**port** *number*]] [**events**| **all**] [**dump**]

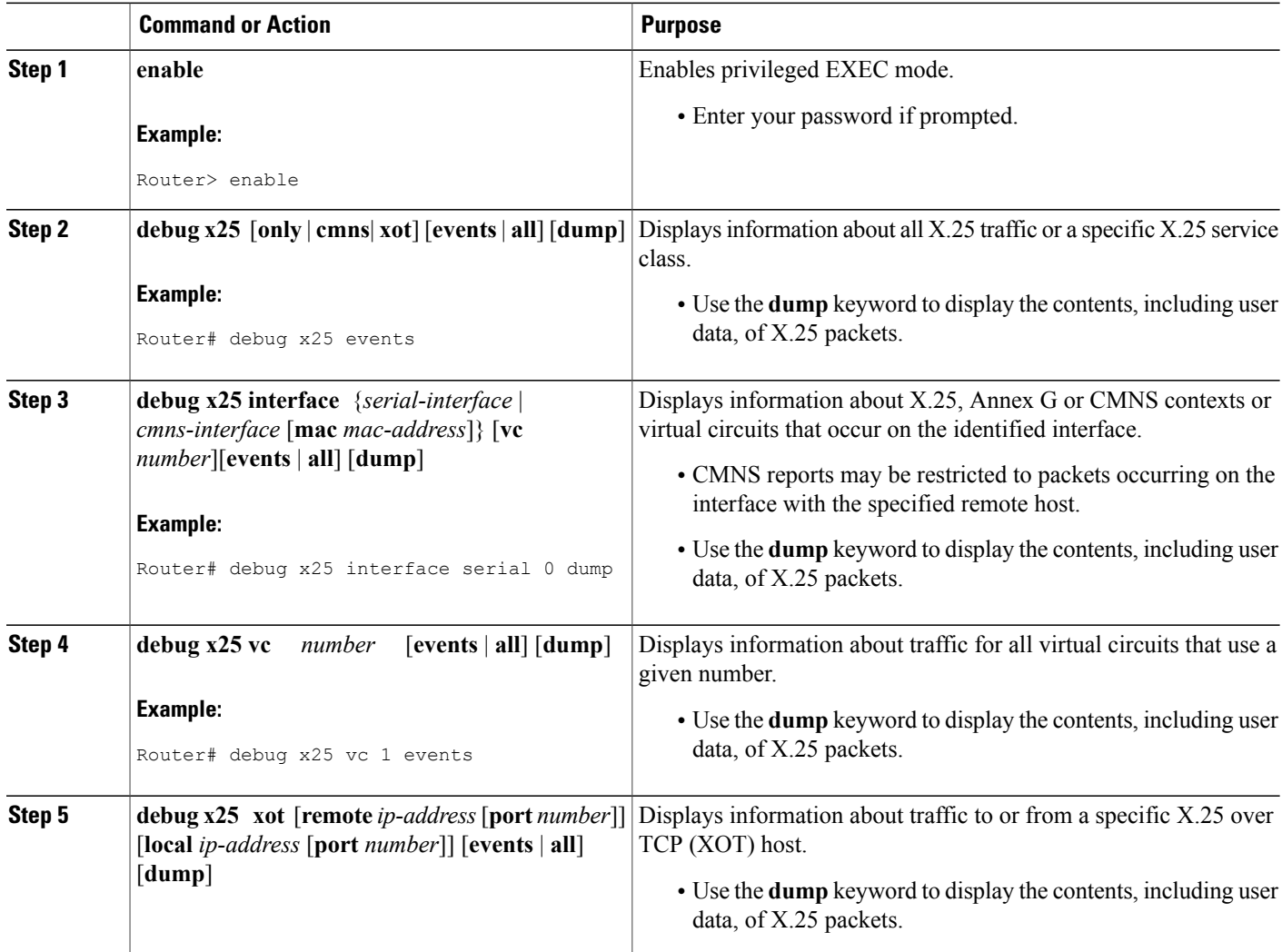

### **DETAILED STEPS**

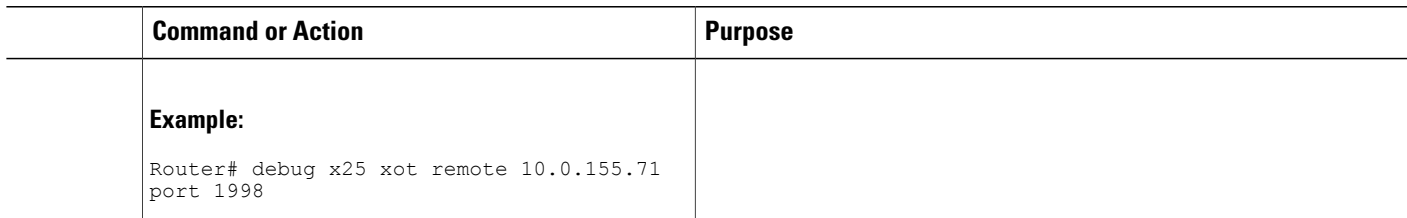

# <span id="page-2-0"></span>**Additional References**

### **Related Documents**

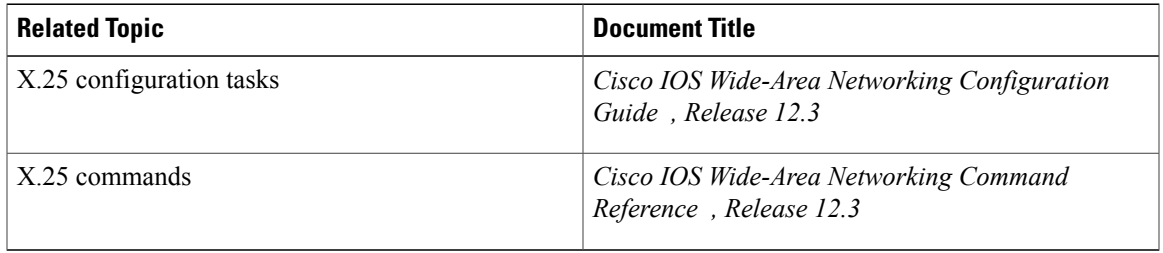

### **Standards**

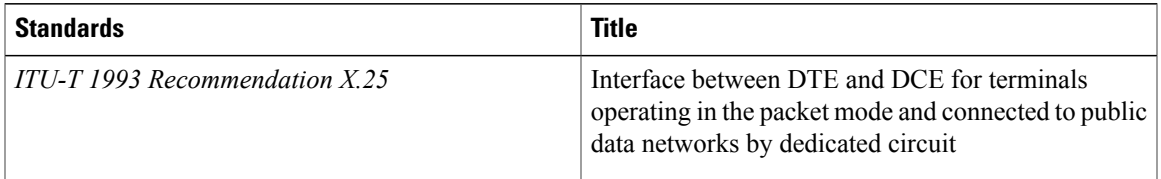

#### **Technical Assistance**

 $\mathbf I$ 

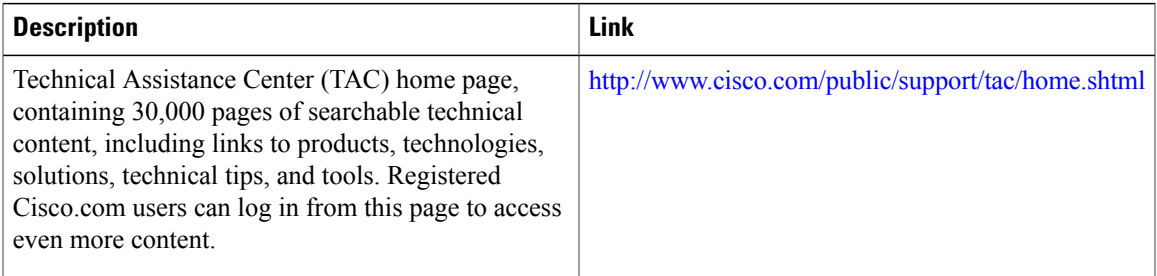

## <span id="page-3-0"></span>**Feature Information for X.25 Data Display Trace**

The following table provides release information about the feature or features described in this module. This table lists only the software release that introduced support for a given feature in a given software release train. Unless noted otherwise, subsequent releases of that software release train also support that feature.

Use Cisco Feature Navigator to find information about platform support and Cisco software image support. To access Cisco Feature Navigator, go to [www.cisco.com/go/cfn.](http://www.cisco.com/go/cfn) An account on Cisco.com is not required.

| <b>Feature Name</b>     | <b>Releases</b> | <b>Feature Information</b>                                                                                                    |
|-------------------------|-----------------|----------------------------------------------------------------------------------------------------|
| X.25 Data Display Trace | 12.3(2)T        | The X.25 Data Display Trace<br>feature enhances the Cisco IOS<br>debugging capability for X.25. This<br>feature enables an authorized user<br>to display the entire X.25-encoded<br>traffic stream, including user data,<br>for those packets specified by an<br>X.25 debug command. |
|                         |                 | In Cisco IOS Release $12.3(2)$ T, this<br>feature was introduced                                                                                                    |
|                         |                 | The following commands were<br>introduced or modified: debug x25,<br>debug $x25$ interface, debug $x25$<br>vc.                                                                                                    |

**Table 1: Feature Information for X.25 Data Display Trace**